# **SVI Toolkit - Exercise 1 Create SVI Maps for Your State and County**

## **Learning Objectives:**

- 1. Quick orientation to RStudio
- 2. Learn how to access the Social Vulnerability Index (SVI) data
- 3. Create SVI map for region of interest

## **Part 1: Getting Started in R**

#### **Create a designated folder for your data files.**

**Download your files.** Download exercises 1-3 and the "**SVI\_2024\_analytic.RDS**" file. Save these 4 files in a folder on your computer's desktop named "**SVI Project**". Be sure that this folder is located on your local computer's drive and not on any type of cloud service to avoid issues with loading your data and saving your files. This is the folder you will set as your working directory for each of these exercises.

#### **Set up your working directory.**

Your working directory is the default location where R will look for files (e.g., your analytic data file) that you may want to use and where it will put all the files you save.

You can copy and paste the file path from your finder or explorer windows where you can access your files.

#### **TIPS:**

- 1. Make sure that all slash symbols are converted to the "/" direction if you copy and paste your file path from your computer. This is especially salient for PC users.
- is easy to find instead of a folder buried very deep in many other folders 2. Keep your file path simple. Start with using your "desktop" folder or another that
- 3. Make sure you include your path in quotes!
- 4. Use the hashtag **"#"** symbol to make comments and notes in your code. Similar to taking notes, use this syntax to make your code clear and easy to follow (e.g., describing the code being run)

```
 
Here is an example of how your code may look. NOTE: you must make sure all of 

the "\" symbols are converted to "/" if you copy and paste your file path fro 

m your computer. This is especially important for PC users. 

Problem: Uh oh! This one won't run! Check direction of slashes 
  setwd("C:\Users\janedoe\Desktop\SVI Project") 
Solution: 
  setwd("C:/Users/janedoe/Desktop/SVI Project")
```
 *Now you try! setwd("Your file path here")* 

#### **Install R Packages for Today's Exercise**

 use. There are lots of R packages out there and the ones you use will depend on what you are working on in R. **R Packages** are containers for collections of R code that have a specific purpose or

#### **TIPS:**

- 1. You only need to install packages once after downloading R and RStudio, but you do need to load them each time you use RStudio with the **"library()"** function. Remove the #s if you need to install, otherwise run the code below.
- 2. When you update R and RStudio on your computer, you *will* need to install your packages again.
- 3. Type **>?nameofthepackage** in the console to see a description and key info about the functions of the packages.

Today, we will need the following packages:

 *Use the code below to install each of the packages you need for this exercise You only need to perform this task once after installing or updating R and RStudio.* 

```
#install.packages("tidyverse") 
#install.packages("tidycensus") 
#install.packages("tigris") 
#install.packages("sf") 
#install.packages("tmap") 
#install.packages("tmaptools") 
#install.packages("RColorBrewer") 
#install.packages("spdep") 
#install.packages("rgeos") 
#install.packages("spgwr") 
#install.packages("gridExtra") 
#install.packages("rio") 
#install.packages("knitr") 
#install.packages("webshot") 
#install.packages("webshot2")
```
*Use the code below to load each of the packages you need for this exercise. Y ou need to perform this task each time you use R and RStudio.* 

```
library(tidyverse) 
library(tidycensus) 
library(sf) 
library(tigris) 
library(tmap) 
library(tmaptools) 
library(RColorBrewer) 
library(spdep)
library(spgwr) 
library(gridExtra) 
library(rio) 
library(webshot) 
library(webshot2)
library(rmarkdown)
```
## **Part 2: Examining the SVI Data**

 Before getting started with an analysis, you will need to bring your file named R environment. Make sure that you have your working directory set as described above "SVI\_2024\_analytic\_file.RDS" from your computer where your R working directory is routed, into the RStudio environment with the **readRDS** function. This function also renames the file "data" and reconfigures it into an R dataframe that will be stored in your and that your analytic file is within that folder on your computer. Once you have loaded your data into your R environment, use the **head** function to familiarize yourself with the data.

data <- **readRDS**(file = "SVI\_2024\_analytic\_file.RDS")

 *#Check the columns included in your dataset with the head function.* 

 *#Here is another way to load in your data with the "here" function in the "rio" package. This code can be helpful if you are having trouble changing the location of your working directory. NOTE: If you use the readRDS function successfully, you do NOT need to also run the rio::import function below and vice versa.* 

#data <- **rio::import**(here::here("SVI\_2024\_analytic\_file.RDS"))

 *Check the columns included in your dataset with the head function. Checking your column headers with the head function allows you to see the variables in your dataset. Notice this dataset include FIPS codes, state, state abbreviation, county, crude depression prevalence from CDC PLACES 2021, overall SVI percentile rankings, and SVI theme percentile rankings. The "data" object that you created includes information for all census tracts within the United States.* 

**head**(data)

### **Part 3: Create your first SVI maps with the** tmap **package**

The following exercises will show you how to work with spatial data from the SVI.

 you can create a data subset with just the state and/or county you are interested in. Use You can complete this exercise using the dataset for the entire United States (U.S.), OR the code below to learn how subset by a variable of choice. For this exercise, we will be using the STATE variable.

**Subset your data to your state and county of choice.** 

 *#You can type in your state of interest in the quotation marks of the code. Make sure that you write the full name of the state and spell it correctly. Use the head function to check that the function was run correctly.* 

```
my_state <- data[data$STATE=="Georgia",] 
head(my_state)
```
 *Here is a snippet of what you will see once you've run the head function. Check to confirm that your state of choice is shown in the "my\_state" dataset that you have created with the code above.* 

 ## Geometry type: MULTIPOLYGON ## Simple feature collection with 6 features and 11 fields ## Dimension: XY ## Bounding box: xmin: -82.45868 ymin: 31.46925 xmax: -82.04858 ymax: 31.966 18 ## Geodetic CRS: NAD83 ## FIPS STATE ST\_ABBR COUNTY ## 21224 13001950100 Georgia GA Appling

 *# Now, subset your specific county of interest from the my\_state dataset that we have created.*  my\_county <- my\_state[my\_state**\$**COUNTY**==**"Fulton",] **head**(my\_county)

 *Here is what you will see once you've run the head function. Confirm that. your county of choice is listed.* 

```
 
## Geometry type: MULTIPOLYGON 

## 22474 13121000100 Georgia GA Fulton ## Simple feature collection with 6 features and 11 fields 
## Dimension: XY 
## Bounding box: xmin: -84.40086 ymin: 33.77975 xmax: -84.34806 ymax: 33.813 
13 
## Geodetic CRS: NAD83 
## FIPS STATE ST_ABBR COUNTY
```
#### **Create your maps.**

 Now that you have created a single state and a single county dataset, we will use the code below to visualize the data on a map. We will start by creating a thematic map of the overall SVI scores for census tracts in your state and county of choice. In the code, you can also replace the "**svi\_overall**" variable with one of the SVI theme variables by simply typing in the name of the theme variable (e.g., "**svi\_theme1**" or **"svi\_theme2**").

```
 
#SVI Overall Map 

#Characteristics: Below 150% poverty, unemployed, housing cost burden, 

no high school diploma, no health insurance) 

#Characteristics: aged 65 or older, aged 17 or younger, civilian with a 

disability, single-parent households, English language proficiency) 

#Characteristics:(Hispanic or Latino (of any race); Black and African 

American, Not Hispanic or Latino; American Indian and Alaska Native, Not 

Hispanic or Latino; Asian, Not Hispanic or Latino; Native Hawaiian and Other 

Pacific Islander, Not Hispanic or Latino; Two or More Races, Not Hispanic or 

Latino; Other Races, Not Hispanic or Latino) 

#Characteristics:(multi-unit structures, mobile homes, crowding, no vehicle, 

#Print Your Maps (Note: you can add a # sign in front of a line of code if yo 

u do not want to print certain map) 

#Code for Printing State Maps 
state_svi_overall_map <- qtm(my_state, fill = "svi_overall") 
county_svi_overall_map <- qtm(my_county, fill = "svi_overall") 
#SVI Theme 1 - Socioeconomic Status Map 
state_svi_theme1_map <- qtm(my_state, fill = "svi_theme1")
county_svi_theme1_map <- qtm(my_county, fill = "svi_theme1") 
#SVI Theme 2 - Household Characteristics Map 
state_svi_theme2_map <- qtm(my_state, fill = "svi_theme2") 
county_svi_theme2_map <- qtm(my_county, fill = "svi_theme2") 
#SVI Theme 3 - Racial & Minority Status Map 
state_svi_theme3_map <- qtm(my_state, fill = "svi_theme3") 
county_svi_theme3_map <- qtm(my_county, fill = "svi_theme3") 
#SVI Theme 4 - Housing Type & Transportation 
group quarters) 
state_svi_theme4_map <- qtm(my_state, fill = "svi_theme4") 
county_svi_theme4_map <- qtm(my_county, fill = "svi_theme4") 
tmap_options(check.and.fix = TRUE) 
state_svi_overall_map 
state svi theme1 map
state svi theme2 map
state_svi_theme3_map 
state svi theme4 map
```
*#Code for Printing County Maps*

county\_svi\_overall\_map county\_svi\_theme1\_map county\_svi\_theme2\_map county\_svi\_theme3\_map county\_svi\_theme4\_map

**(note: your maps may render slightly differently depending on system settings)** 

### **Example of State and County Maps for the Overall SVI:**

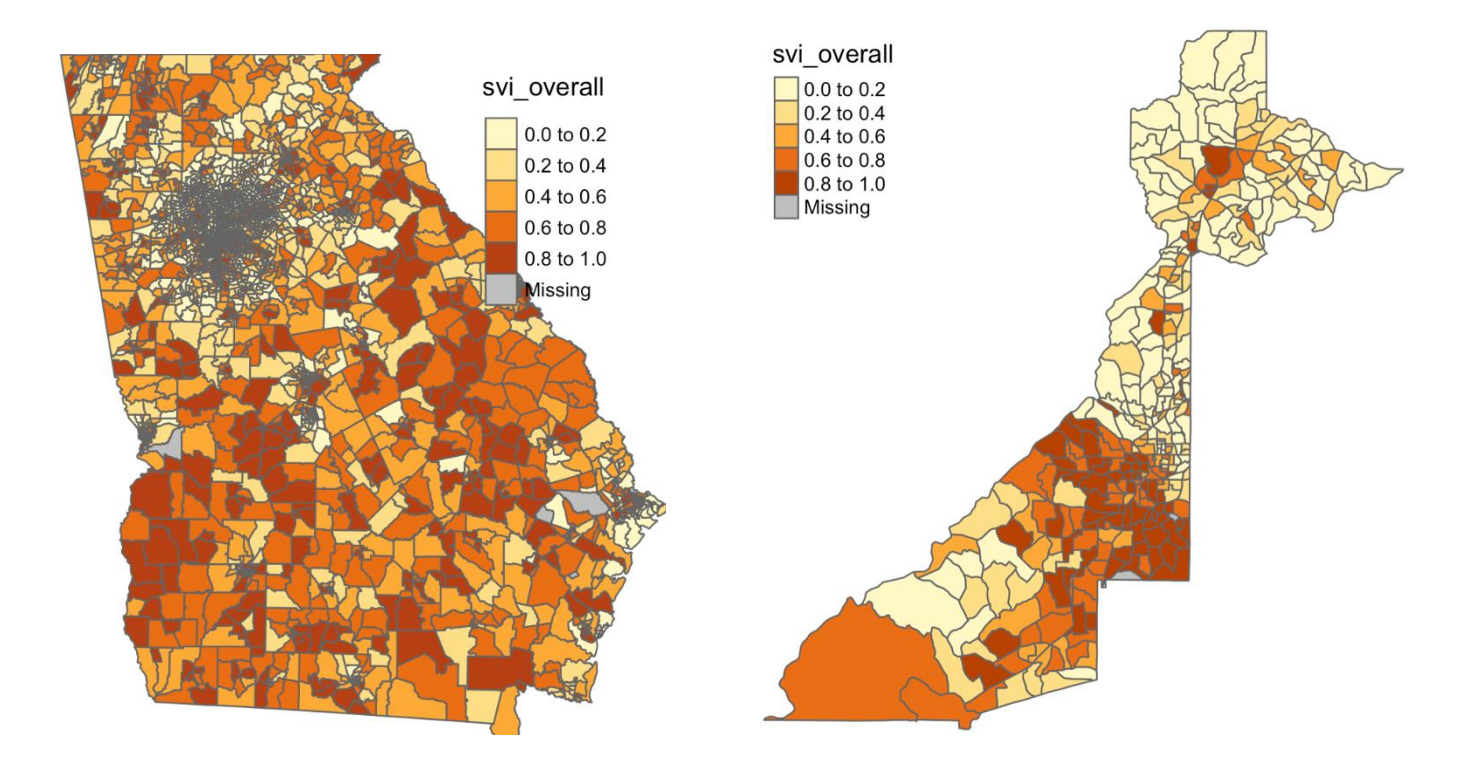

#### **Stylize and format your maps to distinguish each SVI theme.**

 this exercise will help us to format the size and shape of the maps and keys, to stylize You may notice that it is difficult to tell your maps apart before adding titles, bolder borders around census tracts, and colors that correspond to themes. The next portion of the maps with colors that correspond to the official SVI themes (e.g., **"BuGn"**) for the Overall SVI), and to add titles for the maps and keys, respectively.

 *#Install and load the "RColorBrewer" package for coloring your map. #install.packages("RColorBrewer")* 

**library**(RColorBrewer)

```
 
############################ Overall SVI Map ################################ 
#County 
    county_svi_overall_map <- tm_shape(my_county, bbox = bbox_new) +
       tm_polygons(col = "svi_overall", title = "Overall SVI Percentile", 
breaks = c(0, 0.25, 0.50, 0.75, 1.0), pal = "BuGn", border.col = "black") +
       tm_layout(legend.outside = T, 
                 title = "[County Name] Overall SVI Percentile Rankings by 
Census Tract 2020", 
                 title.position = c('center', 'bottom') 
#State 
      state svi overall map <- tm shape(my state, bbox = bbox new state) +
       tm_polygons(col = "svi_overall", title = "Overall SVI Score",breaks = 
c(0, 0.25, 0.50, 0.75, 1.0), pal = "BuGn", border.col = "blace") +
         tm_layout(legend.outside = T, 
                 title = "[State Name] Overall SVI Percentile Rankings by 
Census Tract 2020", 
                 title.position = c('center', 'bottom'), 
                 main.title.position = "center") 
#Print 
county_svi_overall_map 
state svi overall map
```
#### **Example of Stylized State and County Maps for the Overall SVI:**

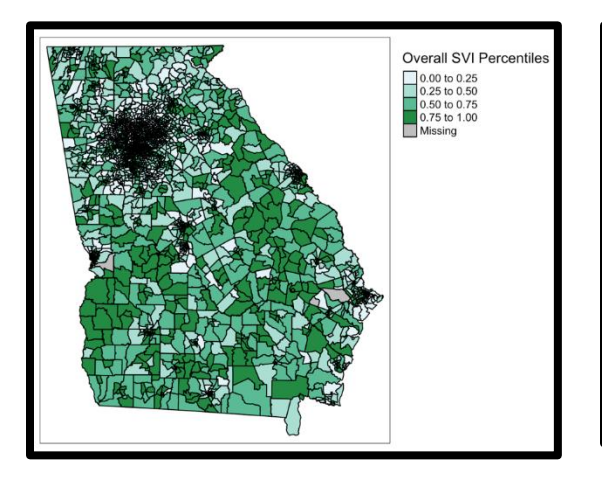

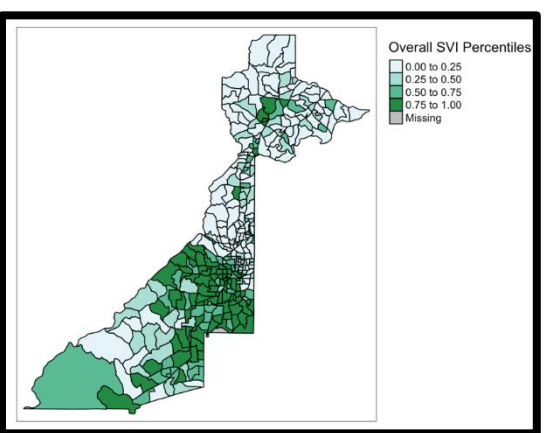

*################################ SVI Theme 1 ################################ #County*  county\_svi\_theme1\_map <- **tm\_shape**(my\_county, bbox = bbox\_new) + **tm\_polygons**(col = "svi\_theme1", title = "Socioeconomic Status Percentiles", breaks =  $c(\theta, \theta.25, \theta.5\theta, \theta.75, 1.0)$ , pal = "Greens", border.col =  $"black"$ ) + **tm\_layout**(legend.outside = **T**, title = "[County Name] Socioeconomic Status SVI Rankings by Census Tract 2020", title.position = c('center', 'bottom') *#State*  state\_svi\_theme1\_map <- **tm\_shape**(my\_state, bbox = bbox\_new\_state) + **tm\_polygons**(col = "svi\_theme1", title = "Socioeconomic Status Percentiles", breaks =  $c(\theta, \theta.25, \theta.50, \theta.75, 1.0)$ , pal = "Greens", border.col =  $"black"$ ) + **tm\_layout**(legend.outside = **T**, title = "[State Name] Socioeconomic Status SVI Rankings by Census Tract 2020", title.position = c('center', 'bottom'), main.title.position = "center") *#Print*  county\_svi\_theme1\_map

state\_svi\_theme1\_map

#### **Example of Stylized State and County Maps for SVI Theme 1:**

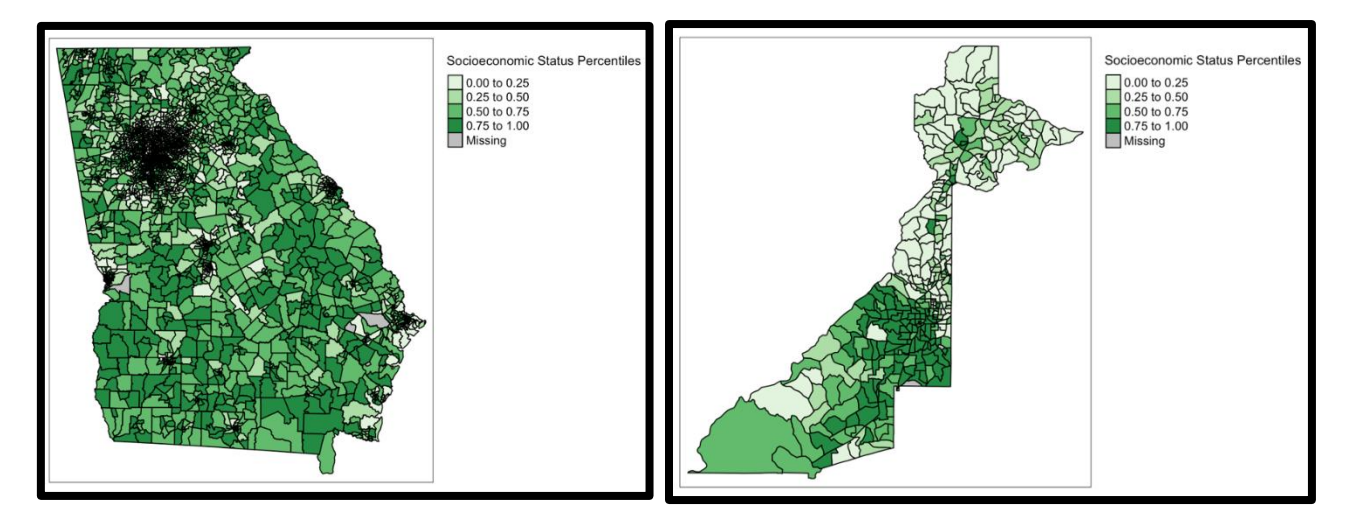

```
################################ SVI Theme 2 ################################ 
#County 
     county_svi_theme2_map <- tm_shape(my_county, bbox = bbox_new) + 
       tm_polygons(col = "svi_theme2", title = "Household Characteristics 
Percentiles", breaks = c(\theta, \theta.25, \theta.5\theta, \theta.75, 1.0), pal = "Oranges", border.col
   "black") +
       tm_layout(legend.outside = T, 
                  title = "[County Name] Household Characteristics Percentiles 
Rankings by Census Tract 2020", 
                  title.position = c('center', 'bottom') 
#State 
    state_svi_theme2_map <- tm_shape(my_state, bbox = bbox_new_state) +
       tm_polygons(col = "svi_theme2", title = "Household Characteristics 
Percentiles", breaks = c(\theta, \theta.25, \theta.5\theta, \theta.75, 1.0), pal = "Oranges", border.col
   "black") +
       tm_layout(legend.outside = T, 
                  title = "[State Name] Household Characteristics Percentile 
Rankings by Census Tract 2020", 
                  title.position = c('center', 'bottom'), 
                  main.title.position = "center") 
#Print 
county_svi_theme2_map 
state_svi_theme2_map
```
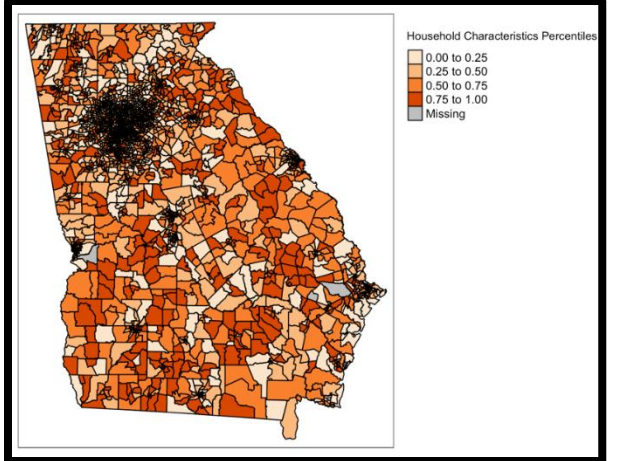

# **Example of Stylized State and County Maps for SVI Theme 2:**

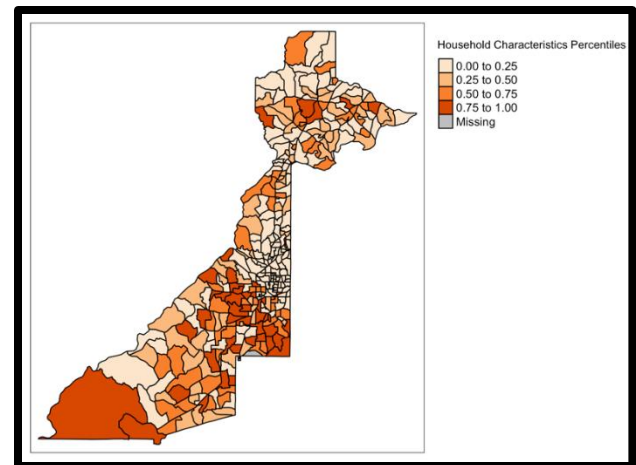

*################################ SVI Theme 3 ################################ #County* 

```
county svi theme3 map <- tm_shape(my_county, bbox = bbox_new) +
       tm_polygons(col = "svi_theme3", title = "Racial and Ethnic Minority 
Status Percentiles", breaks = c(0, 0.25, 0.50, 0.75, 1.0), pal = "Purples",
border.col = "black") +
       tm_layout(legend.outside = T, 
                  title = "[County Name] Racial and Ethnic Minority Status 
Percentiles Rankings by Census Tract 2020", 
                 title.position = c('center', 'bottom') 
#State 
     state_svi_theme3_map <- tm_shape(my_state, bbox = bbox_new_state) + 
       tm_polygons(col = "svi_theme3", title = "Racial and Ethnic Minority 
Status Percentiles", breaks = c(\theta, \theta.25, \theta.50, \theta.75, 1.0), pal = "Purples",
border.col = "black") +
       tm_layout(legend.outside = T, 
                  title = "[State Name] Racial and Ethnic Minority Status 
Percentile Rankings by Census Tract 2020", 
                 title.position = c('center', 'bottom'), 
                 main.title.position = "center") 
#Print 
county_svi_theme3_map 
state svi theme3 map
```
#### **Example of Stylized State and County Maps for SVI Theme 3:**

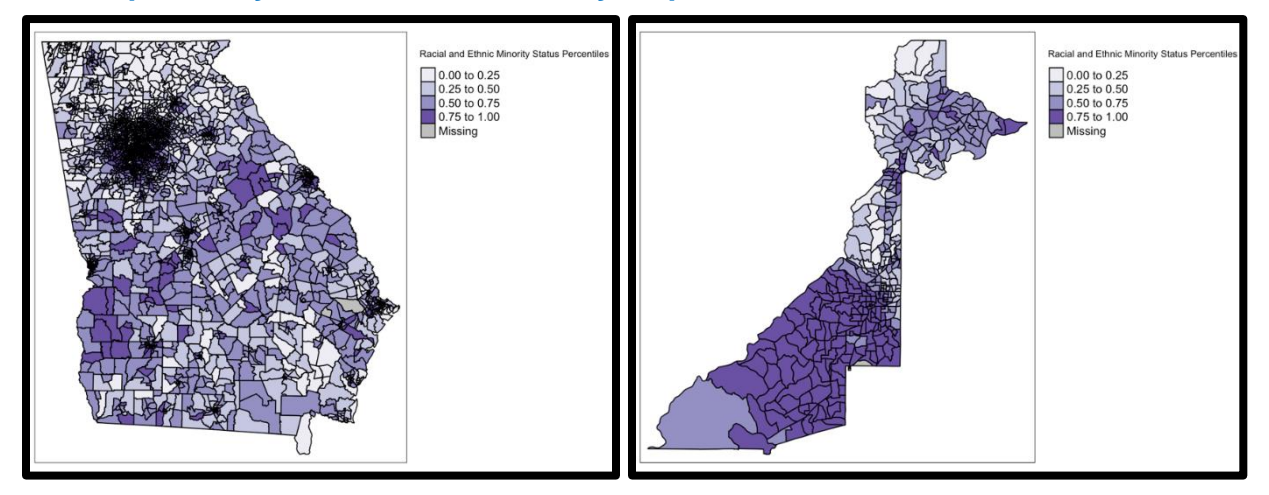

```
################################ SVI Theme 4 ################################

#County 
     county_svi_theme4_map <- tm_shape(my_county, bbox = bbox_new) + 
       tm_polygons(col = "svi_theme4", title = "Housing Type and 
Transportation Percentiles", breaks = c(0,0.25,0.50,0.75,1.0), pal = "Blues"
          border.col = "black") +
       tm_layout(legend.outside = T, 
                 title = "[County Name] Housing Type and Transportation 
Percentiles Rankings by Census Tract 2020", 
                 title.position = c('center', 'bottom') 
#State 
     state_svi_theme4_map <- tm_shape(my_state, bbox = bbox_new_state) + 
       tm_polygons(col = "svi_theme4", title = "Housing Type and 
Transportation Percentiles", breaks = c(0,0.25,0.50,0.75,1.0), pal = "Blues"
, border.col = "<mark>black</mark>") +
       tm_layout(legend.outside = T, 
                 title = "[State Name] Housing Type and Transportation 
Percentiles Rankings by Census Tract 2020", 
                 title.position = c('center', 'bottom'), 
                 main.title.position = "center") 
#Print 
county_svi_theme4_map 
state_svi_theme4_map
```
#### **Example of Stylized State and County Maps for SVI Theme 4:**

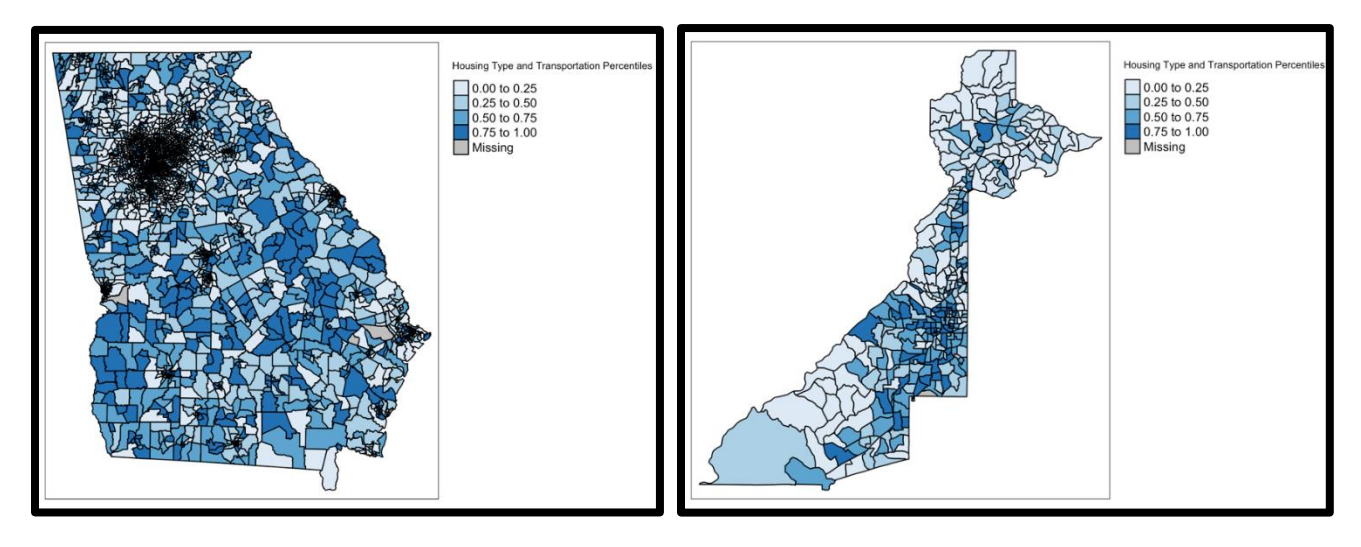

#### **Change your SVI variables from continuous to categorical.**

So far, we have considered the SVI as a continuous variable only. It has also been treated as a categorical variable in the literature, which is often easier to interpret. The following code creates a variable called "**SVI\_overallcat**", which categorizes the SVI percentile rankings into quartiles in new datasets called "**my\_county\_qrt**" and "**my\_state\_qrt**".

*#The mutate command will categorize the continuous SVI percentile rankings into quartiles in a new variable (e.g., "svi\_overall\_cat". The following code will update the county and state datasets to include this new variable.* 

```
 
#Verify that you've added the categorical variables to your datasets. 
my_county_qrt <- my_county %>%
   mutate(svi_overallcat = cut(svi_overall, 
                                 breaks = c(0, 0.25,0.5,0.75, Inf), 
                                labels = c(1, 2, 3, 4),
          svi_theme1cat = cut(svi_theme1, 
                                 breaks = c(0, 0.25,0.5,0.75, Inf), 
                                labels = c(1,2,3,4),
          svi_theme2cat = cut(svi_theme2, 
                                 breaks = c(0, 0.25,0.5,0.75, Inf), 
                                labels = c(1, 2, 3, 4)), svi_theme3cat = cut(svi_theme3, 
                                 breaks = c(0, 0.25,0.5,0.75, Inf), 
                                labels = c(1,2,3,4),
          svi_theme4cat = cut(svi_theme4, 
                                 breaks = c(0, 0.25,0.5,0.75, Inf), 
                                labels = c(1, 2, 3, 4)) ) 
my_state_qrt <- my_state %>%
   mutate(svi_overallcat = cut(svi_overall, 
                                 breaks = c(0, 0.25,0.5,0.75, Inf), 
                                labels = c(1,2,3,4)), svi_theme1cat = cut(svi_theme1, 
                                 breaks = c(0, 0.25,0.5,0.75, Inf), 
                                labels = c(1,2,3,4)), svi_theme2cat = cut(svi_theme2, 
                                 breaks = c(0, 0.25,0.5,0.75, Inf), 
                                labels = c(1,2,3,4),
          svi_theme3cat = cut(svi_theme3, 
                                 breaks = c(0, 0.25,0.5,0.75, Inf), 
                                labels = c(1,2,3,4),
          svi_theme4cat = cut(svi_theme4, 
                                 breaks = c(0, 0.25,0.5,0.75, Inf), 
                                labels = c(1, 2, 3, 4))\overline{\phantom{a}}head(my_county_qrt)
head(my_state_qrt)
```
#### **Create interactive maps.**

Now that we have a categorical SVI variable, let's create a new map with interactive features! You may have notice that it is difficult to see some polygons in your state map because they are so small. Creating this map will allow you to view the entire state and zoom in on areas of interest within RStudio. (NOTE: This function is for within R or an HTML format and cannot be tested in this PDF file.) FIPS codes for the census tract will be visible when you scroll over a tract with your cursor. Use the code below.

```
 
#SVI Theme 1 

#SVI Theme 2 

#SVI Theme 3 

#SVI Theme 4 
#Overall SVI 
overall_state_cat_map<-tm_shape(my_state_qrt) + tm_fill("svi_overallcat", sty 
le = "cat", palette = "BuGn") +
  tm_layout("Overall SVI Quartile", 
            legend.outside = T) + tm_polygons(border.col = "black") 
theme1_state_cat_map<-tm_shape(my_state_qrt) + tm_fill("svi_theme1cat", style 
= "cat", palette = "Greens") +
  tm_layout("SVI Theme 1 Quartile", 
            legend.outside = T) + tm_polygons(border.col = "black") 
theme2_state_cat_map<-tm_shape(my_state_qrt) + tm_fill("svi_theme1cat", style 
= "cat", palette = "Oranges") +
  tm_layout("SVI Theme 1 Quartile", 
            legend.outside = T) + tm_polygons(border.col = "black") 
theme3_state_cat_map<-tm_shape(my_state_qrt) + tm_fill("svi_theme1cat", style 
= "cat", palette = "Purples") +
  tm_layout("SVI Theme 1 Quartile", 
            legend.outside = T) + tm_polygons(border.col = "black") 
theme4_state_cat_map<-tm_shape(my_state_qrt) + tm_fill("svi_theme1cat", style 
= "cat", palette = "Blues") +
  tm_layout("SVI Theme 1 Quartile", 
            legend.outside = T) + tm_polygons(border.col = "black")
```
*#As a nice feature, the package tmap\_tools helps to make maps interactive The tmap\_mode("view") code sets the plot to interactive viewing. Then, the following lines of code allow you to print each of your interactive maps for viewing in RStudio.* 

**tmap\_mode**("view")

overall\_state\_cat\_map theme1\_state\_cat\_map theme2\_state\_cat\_map theme3\_state\_cat\_map theme4 state cat map

 *NOTE: If you receive an error message when printing your maps, try running the code below:* 

**tmap\_options**(check.and.fix = TRUE)

#### **Stylized Interactive State Map Preview:**

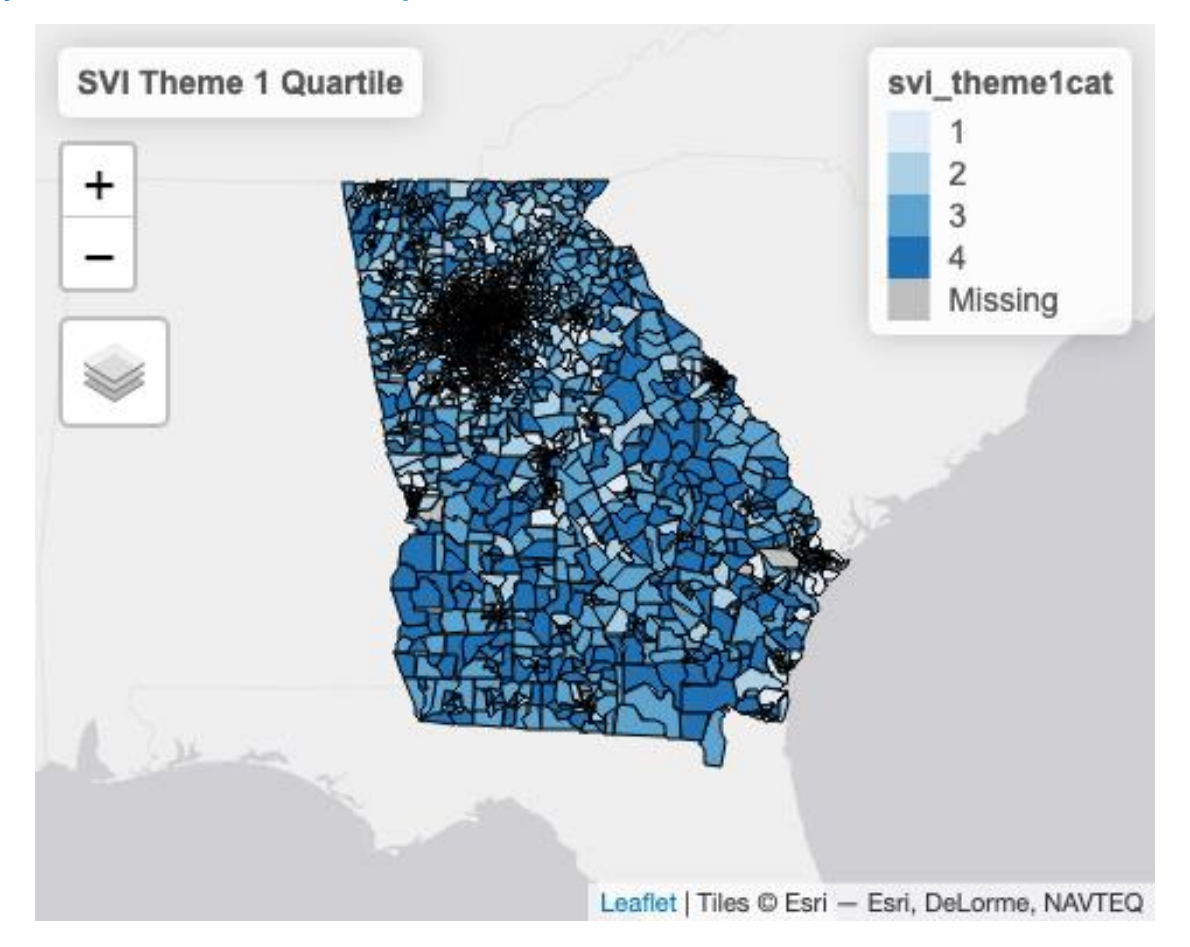

#### **Reset your code back to normal (non-interactive) plots prior to continuing.**

 For the remainder of this exercise, set the mode back to simple plots using the code below (as needed).

 *#For the remainder of the exercise, set the mode back to plot.* 

 NOTE*: Run this before using other functions in R! If you forget to, you may encounter some error messages that prevent you from continuing in RStudio.*  **tmap\_mode**("plot")

## tmap mode set to plotting

**Learn about your state and county with descriptive statistics.** 

The next set of examples show how to run descriptive statistics on your SVI dataset. For example, which county in your state has the highest (continuous) overall SVI value?

 *# The summary function provides descriptive statistics for the continuous and categorical variables in your dataset. For continuous variables, minimum, maximum, median, mean, first and third quartiles, and the number of missing values are printed. For categorical variables, the number of records at each level of the variable are printed, in addition to the number of missing values.* 

**summary**(my\_state\_qrt)

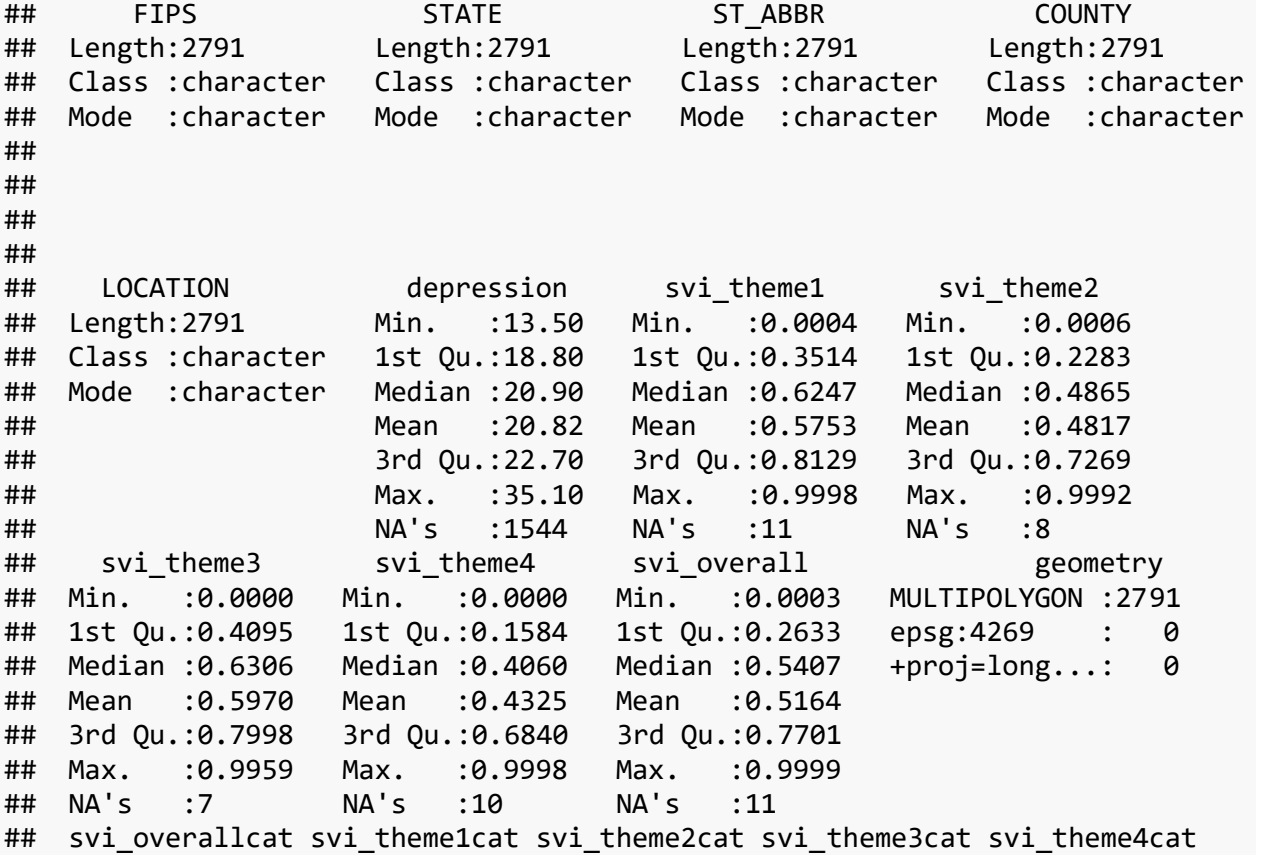

:869 ##  *#Which county has the highest overall SVI?*  ## ## 1 MULTIPOLYGON (((-84.41823 3...  *#Which county has the lowest overall SVI?*  ## 1 MULTIPOLYGON (((-84.42951 3... ## 1 :660 1 :493 1 :750 1 :310 1 :869 ## 2 :632 2 :538 2 :685 2 :638 2 :677 ## 3 :719 3 :803 3 :731 3 :932 3 :617 ## 4 :769 4 :946 4 :617 4 :900 4 :530 ## NA's: 11 NA's: 11 NA's: 8 NA's: 11 NA's: 98 ## ## my\_state **%>% slice\_max**(svi\_overall) ## Simple feature collection with 1 feature and 11 fields ## Geometry type: MULTIPOLYGON ## Dimension: XY ## Bounding box: xmin: -84.41833 ymin: 33.67293 xmax: -84.39752 ymax: 33.686 46 ## Geodetic CRS: NAD83 FIPS STATE ST\_ABBR COUNTY LOCATI ON ## 1 13121007400 Georgia GA Fulton Census Tract 74, Fulton County, Georg ia ## depression svi theme1 svi theme2 svi theme3 svi theme4 svi overall ## 1 19.6 0.9791 0.9923 0.9394 0.9993 0.9999 ## geometry my\_state **%>% slice\_min**(svi\_overall) ## Simple feature collection with 1 feature and 11 fields ## Geometry type: MULTIPOLYGON ## Dimension: XY ## Bounding box: xmin: -84.42951 ymin: 33.82031 xmax: -84.40742 ymax: 33.840 19 ## Geodetic CRS: NAD83 ## FIPS STATE ST\_ABBR COUNTY LOC ATION ## 1 13121009804 Georgia 6 6 Fulton Census Tract 98.04, Fulton County, Ge orgia ## depression svi\_theme1 svi\_theme2 svi\_theme3 svi\_theme4 svi\_overall ## 1 NA 4e-04 0.0376 0.2857 0 3e-04 ## geometry

 *#Try using these functions with other variables and see what you find!* 

#### **Create map of the prevalence of crude depression in your state and county.**

 Finally, create a map demonstrating the prevalence of crude depression in the United States, or your state and county of interest using the code below. Do you observe any similarities between your depression map and your overall SVI map (e.g., do areas where there is high SVI also have high depression)? Any differences?

```
tm_shape(my_county_qrt) +
  tm_fill("depression", 
          style = "quantile", 
          palette = "YlOrRd", 
          legend.hist = T) +
  tm_layout(legend.outside = T) +
  tm_polygons(border.col = "black")
```
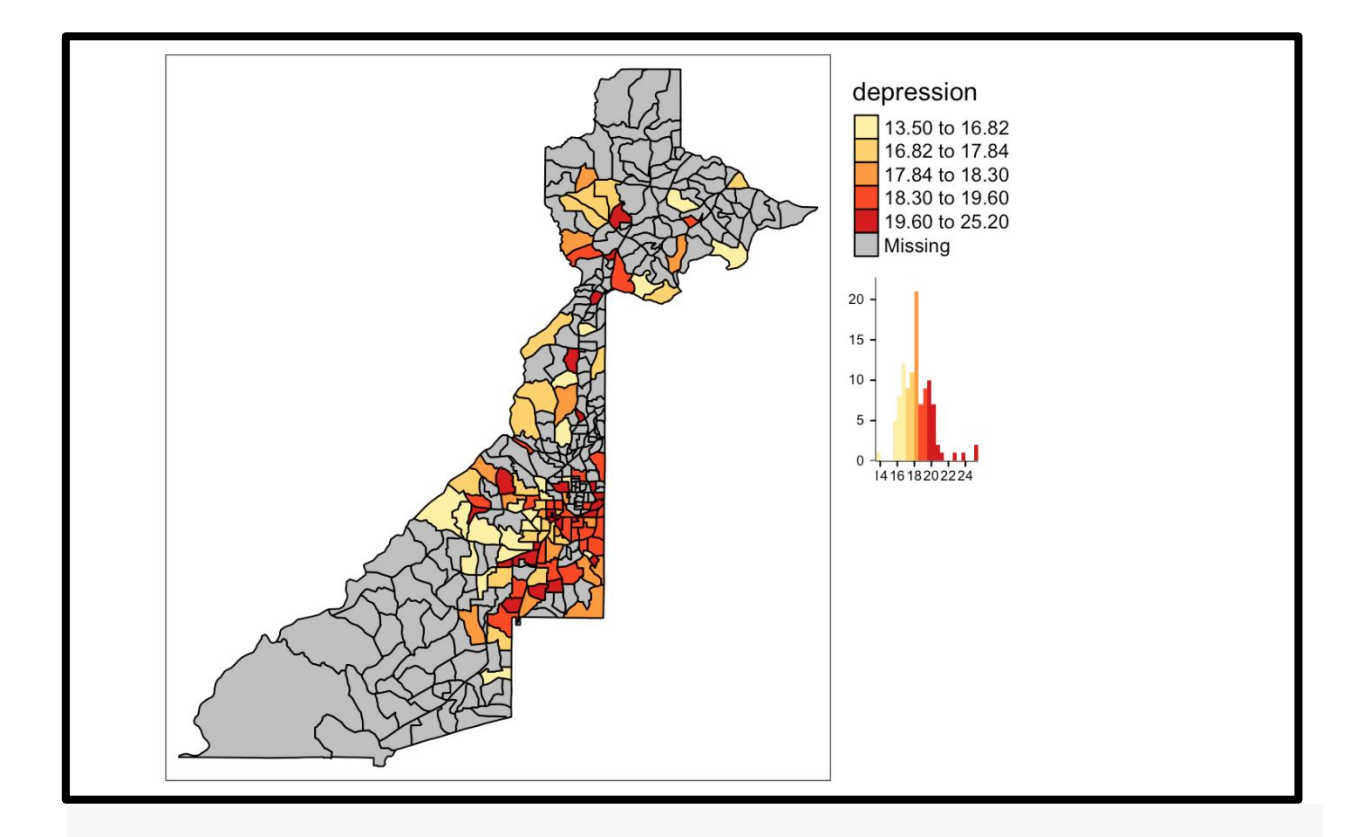

 *#Note in tm\_fill, the argument legend.hist = T which displays a histogram of the trait being mapped.* 

```
 
#You can also try looking at these data with your state map. 
tm_shape(my_state_qrt) +
  tm_fill("depression", 
          style = "quantile",
           palette = "YlOrRd", 
           legend.hist = T) +
 tm_layout(legend.outside = T) +
 tm_polygons(border.col = "black")
```
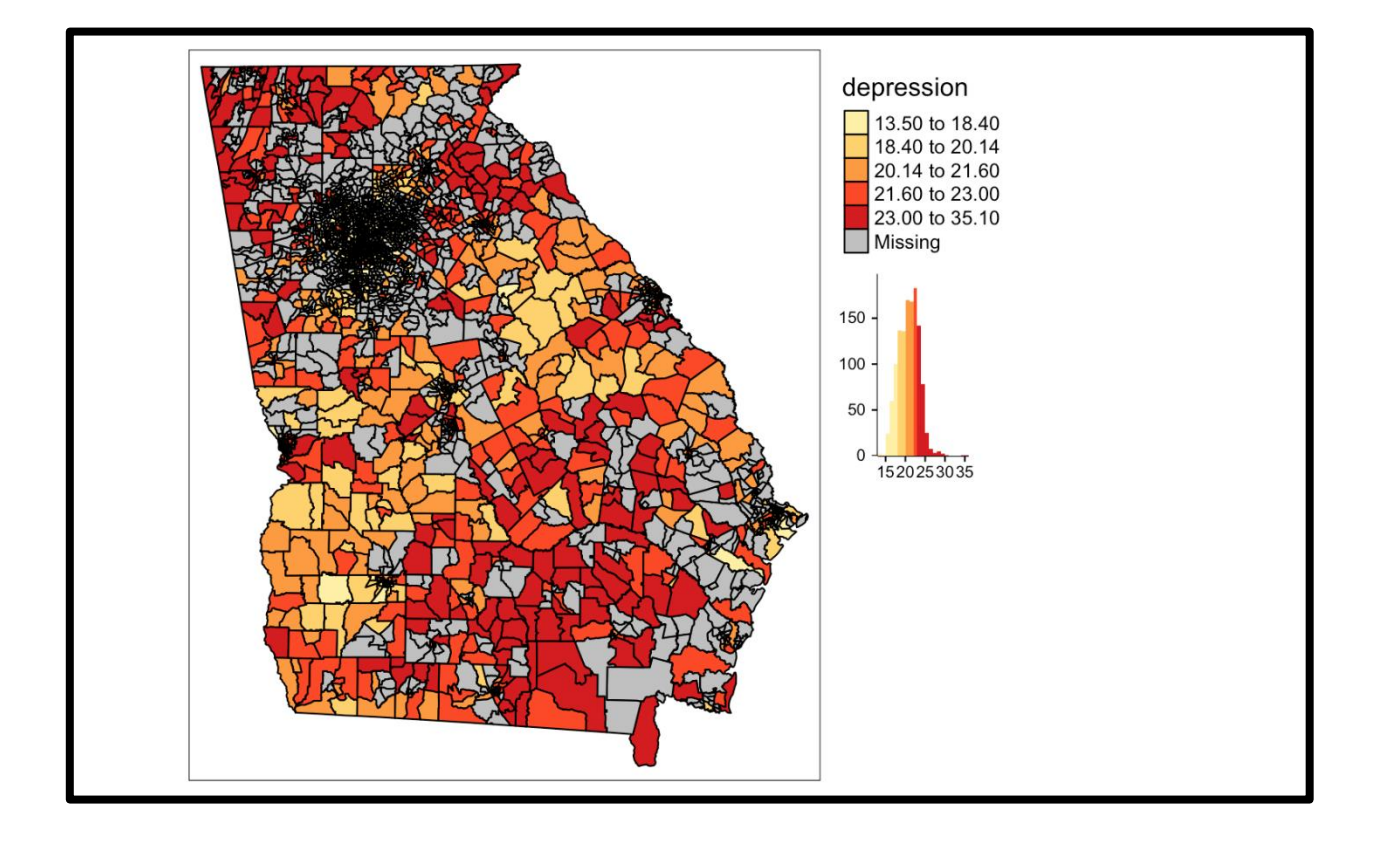